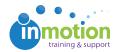

## How can I attach file when I'm reviewing a proof? QA

Published on 08/19/2016

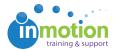

To attach a file in the review environment, simply click the Attach button next to the line "File Upload."

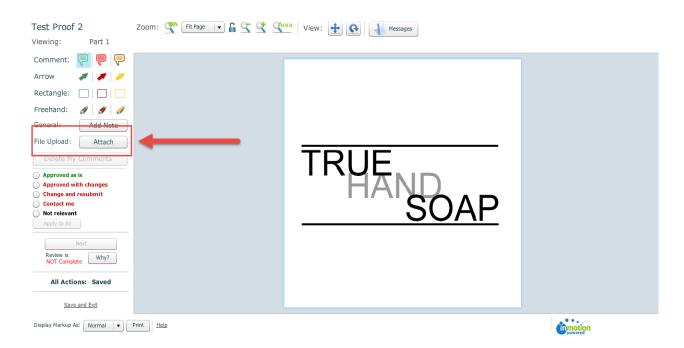

To attach a new file, click the blue "Click here to select file" link and select the file that you wish to upload. Then click **Upload**:

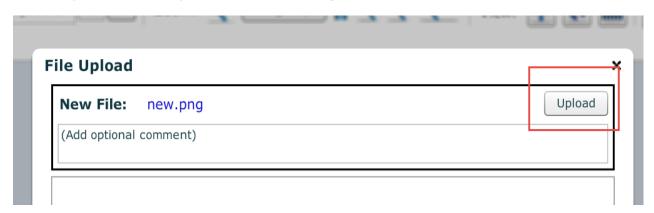

You can attach as many files as you like. When you're done, click the **Done** button on the lower right corner of the pop-up.